# GU140x16G-7806A

Async

VCC

RS232 In

GND

3.2mm dia.

- 140x16 Dot Graphic (2x20 characters)
- Single 5V Supply
- **High Brightness Blue Green Display**
- Operating Temp -40°C to +85°C
- 3 Multi Sized Fonts
- 4/8 Bit Parallel LCD & Serial Interfaces

The module includes the Vacuum Fluorescent Display glass, VF drivers and micro-controller ICs with refresh RAM, character generator and interface logic. The 4/8 bit parallel & serial bi-directional interfaces are 5V TTL/CMOS compatible. The command set is LCD compatible with extended graphic functions. CN5 - RS232 INT. CN3 - SERIAL INTERFACE

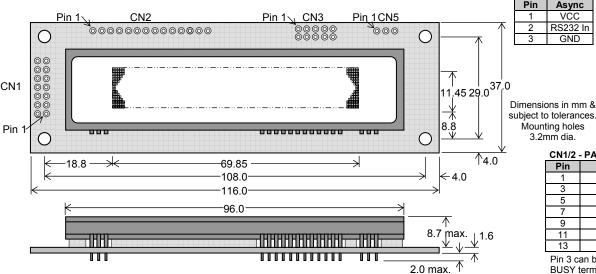

| DINO - OLINIAL INTENT AGE |          |      |  |  |  |  |  |  |
|---------------------------|----------|------|--|--|--|--|--|--|
| Pin                       | Async    | SPI  |  |  |  |  |  |  |
| 1                         | VCC      | VCC  |  |  |  |  |  |  |
| 2                         | NC       | SCK  |  |  |  |  |  |  |
| 3                         | RXD      | /SS  |  |  |  |  |  |  |
| 4                         | LINK1    | SIN  |  |  |  |  |  |  |
| 5                         | GND      | GND  |  |  |  |  |  |  |
| 6                         | LINK2    | SOUT |  |  |  |  |  |  |
| 7                         | TXD      | NC   |  |  |  |  |  |  |
| 8                         | /RES     | /RES |  |  |  |  |  |  |
| 9                         | MB       | MB   |  |  |  |  |  |  |
| 10                        | HB       | HB   |  |  |  |  |  |  |
| NC = Do                   | Not Conn | ect  |  |  |  |  |  |  |

### CN1/2 - PARALLEL INTERFACE

| 011172 | . / |     |     |
|--------|-----|-----|-----|
| Pin    | Sig | Pin | Sig |
| 1      | GND | 2   | VCC |
| 3      | NC* | 4   | RS  |
| 5      | R/W | 6   | E   |
| 7      | D0  | 8   | D1  |
| 9      | D2  | 10  | D3  |
| 11     | D4  | 12  | D5  |
| 13     | D6  | 14  | D7  |

Pin 3 can be changed to /RESET or BUSY terminal and selectable by jumper J3 (2-3) or J3 (1-2)

> International Font 80 90 A0 B0 C0 D0 E0 F0 - Ω i ± A N A N f = 4 2 A 0 B 0 1 × £ 3 A 6 B 6 L+¤'Aōäō rsimeoæë - Ç×ç

### **ELECTRICAL SPECIFICATION**

| Parameter            | Symbol | Value                 | Condition |
|----------------------|--------|-----------------------|-----------|
| Power Supply Voltage | VCC    | 5.0VDC +/- 5%         | GND=0V    |
| Power Supply Current | ICC    | 250mADC typ.          | VCC=5V    |
| Logic High Input     | VIH    | 0.8xVCC min. Vcc max. | VCC=5V    |
| Logic Low Input      | VIL    | 0VDC min 0.6VDC max.  | VCC=5V    |
| Logic High Output    | VOH    | 3.5VDC min. Vcc max.  | IOH=-10uA |
| Logic Low Output     | VOI    | 0VDC min 0 6VDC max   | IOI =4mA  |

| <b>OPTICAL</b> a | and ENVIRON | IMENTAL S | PECIFICATIONS |
|------------------|-------------|-----------|---------------|

| Parameter                           | Value                           |
|-------------------------------------|---------------------------------|
| Display Area (XxY mm)               | 69.85 x 11.45                   |
| Dot Size/Pitch (XxY mm)             | 0.35 x 0.575 / 0.5 x 0.725      |
| Luminance                           | 700 cd/m <sup>2</sup> Typ.      |
| Colour of Illumination              | Blue-Green (Filter for colours) |
| Operating Temperature               | -40°C to +85°C                  |
| Storage Temperature                 | -40°C to +85°C                  |
| Operating Humidity (non condensing) | 20 to 80% RH @ 25°C             |

| -        | (       |         |
|----------|---------|---------|
| SOFTWARE | COMMAND | SUMMARY |

| Instruction              | R/W | RS | D0-D7                                      |
|--------------------------|-----|----|--------------------------------------------|
| Clear Display            | L   | L  | 01H                                        |
| Cursor Return Home       | L   | L  | 02H                                        |
| Entry Mode Set           | L   | L  | 04H-07H                                    |
| Display ON/OFF           | L   | L  | 08H-0FH                                    |
| Cursor Shift Left        | L   | ┙  | 10H                                        |
| Cursor Shift Right       | L   | L  | 14H                                        |
| Display Shift Left       | L   | L  | 18H                                        |
| Display Shift Right      | L   | L  | 1CH                                        |
| Select 4/8 bit interface | L   | ١  | 20H (4Bit) / 30H (8Bit) + <i>luminance</i> |
| Display Luminance        | L   | Н  | 00H – 03H (must follow above command)      |
| Set CG RAM Addr.         | L   | L  | 40H-7FH                                    |
| Set DD RAM Addr.         | L   | L  | 80H-E7H                                    |
| Read BUSY/Addr.          | Н   | L  | 00H-FFH D7 Busy = High                     |
| Read Data from RAM       | Н   | Н  | 00H-FFH                                    |
| Set Graphic Cursor       | L   | ┙  | F0H + xpos + ypos                          |
| Set Area Commands        | L   | ┙  | F1H + x1 + y1 + x2 + y2 + cmd              |
|                          | L   | Η  | where <i>cmd</i> 49H = Invert Area         |
|                          | L   | Н  | 46H = Fill Area                            |
|                          | L   | Н  | 43H = Clear Area                           |
|                          | L   | Н  | 4FH = Set Outline Box                      |
|                          | L   | Н  | 6FH = Clear Outline Box                    |
| Write Graphic Image      | L   | L  | F1H + x1 + y1 + x2 + y2 + cmd + data       |
| Set Font / Spacing       | L   | L  | F2H + font style                           |
| Set RS Low               |     |    | 0FH Serial Comms. only                     |
| Read Data                |     |    | FEH Serial Comms. only                     |
| Read Cursor Position     |     |    | FFH Serial Comms. only                     |

| CHA | ٩R | AC. | TΕ | R | SE  |
|-----|----|-----|----|---|-----|
| 5x7 | &  | 10x | 14 | F | nnt |

|    | 00   | 10          | 20 | 30   | 40 | 50 | 60  | 70           | 80 | 90       | AO   | BO | CO | DO         | EO  | F0  |
|----|------|-------------|----|------|----|----|-----|--------------|----|----------|------|----|----|------------|-----|-----|
| 00 | UDF1 |             |    | 0    | a  | P  | `   | <b>j</b> ::- | Ä  | Æ        |      |    | 9  | Ξ,         | O.  | p   |
| 01 | UDF2 | 1           |    | 1    | A  | Q  | -31 | ্ৰ           | À  | æ        | :::  | 7  | ÷  | <u>.</u> , | ä   | q   |
| 02 | UDF3 |             | !! | 2    | В  | R  | Ь   | ŗ.           | Å  | £        | F    | 1  | ij | ×          | F   | 8   |
| 03 | UDF4 |             | #  | 3    | С  | S  | С.  | :::          | á  | R        |      | ņ  | Ť  | E          | 8.  | 60  |
| 04 | UDFS |             | \$ | 4    | D  | T  | d   | ţ,           | à  | -        | ٠.   | I  | ŀ  | þ          | Į.J | sa: |
| 05 | UDF6 |             | 7, | 5    | E  | U  | =   | L.I          | E  | 0        |      | 7  | ÷  | 1          | Œ   | ü   |
| 06 | UDF7 |             | 8. | 6    | F  | Ų  | ŧ.  | ij,          | Ŭ  | #        | ij   | Ħ  |    | 3          | ρ   | Σ   |
| 07 | UDF8 | -           | 7  | 7    | G  | W  | 9   | Į, j         | ö  | <b>.</b> | 77   | #  | X  | ij         | g   | Л   |
| 08 | UDF1 | I           | Ç  | 8    | H  | X  | 'n  | ×            | ø  |          | 4    | 9  | #  | IJ         | ŗ.  | X   |
| 09 | UDF2 | j)          | )  | 9    | Ι  | ٧  | i   |              | φ  | Ç        | ÷    | Ť  | J  | ı,         | -;  | Э   |
| OA | UDF3 | <u>"</u> :: | *  | :    | J  | Z  | j.  | Z            | Ü  | d        | :::: | 1  | ñ  | Į,         | j.  | #   |
| 0B | UDF4 | #           | +  | ;    | K  | L  | k   | 1            | ü  | 4        | :#   | ij |    | П          | ×   | Ħ   |
| ос | UDF5 | .th.        | ,  | <.   | L  | 4  | 1   | 1            | ٦, | 2        | 17   | 57 | J  | ŋ          | ф.  | PH  |
| OD | UDF6 | <b> </b>    |    | :::: | M  | ]  | m   | 7            | #  | Ų        | .11. | Z  | ^, | ٠,         | ŧ., | ÷   |
| 0E | UDF7 | 4           | :: |      | М  | ς. | î   | j-           | n, | ٠        | 3    | t  | #: |            | ñ   |     |
| OF | UDF8 | .da.        | /  | 7    | O  |    | O   | 4:           | 9  |          | 111  | IJ | 7  | :::        | Ö   |     |

|    | 00             | 01 | 02 | 03 | 04  | 05 | 06 | 07 | 08 | 09 | 0A   | 0В | 0C | 0D  | 0E | OF |
|----|----------------|----|----|----|-----|----|----|----|----|----|------|----|----|-----|----|----|
| 20 |                | !  | l. | H  | Ì:  | -: | 5  | 9  | 1  | 3  | ×    | ÷  |    |     |    | 7  |
| 30 |                | 1. | 2  | 3  | 1., | 5  | l: | 7  | H  | 4  | :    | ;  | <. | ::: | >  | 7. |
| 40 | . <u>::</u> :1 | Ħ  | E  | 1  | []: | E. | ŧ. | 13 | H  | Ι  | Ţ    | н  | 1  | H   | М  | П  |
| 50 | P              | ū  | R  | 5  | T   | Ш  | IJ | [] | Н  | γ  | 11.1 | Ľ  | E  | 1   | •• |    |

### Serial / Parallel Selection

| 0                                   | interiace                        |  |  |  |  |  |  |  |
|-------------------------------------|----------------------------------|--|--|--|--|--|--|--|
| Open                                | Sync Serial / Parallel (default) |  |  |  |  |  |  |  |
| Link                                | Asynchronous Serial              |  |  |  |  |  |  |  |
| Parallel Interface type (M68 / i80) |                                  |  |  |  |  |  |  |  |

### J2 J4 Mode Signals

0

|             | 1-2            |      | Pin $5 = /WR$ , Pin $6 = /RD$ |  |  |  |  |  |
|-------------|----------------|------|-------------------------------|--|--|--|--|--|
| 2-3 2-3 M68 |                |      | Pin 5 = R/W, Pin 6 = E        |  |  |  |  |  |
| SERI        | AL I           | MODE |                               |  |  |  |  |  |
|             | J12            | 2    | Configuration                 |  |  |  |  |  |
| 3-4         | 1-2 7-8        |      |                               |  |  |  |  |  |
| 0           | 0 0 0<br>L 0 0 |      | 9600, N, 8, 1                 |  |  |  |  |  |
| L           |                |      | 19200, N, 8, 1                |  |  |  |  |  |
|             |                |      |                               |  |  |  |  |  |

### Copyright 2008 Noritake Itron Corp. Japan

38400, N, 8, 1 Self Test Mode

| **** | ::::: |     |     | l:::. |   | 1:::: | .h., |  |
|------|-------|-----|-----|-------|---|-------|------|--|
| h,   | 11/   |     | 1.  | É     | Ċ |       | Ù    |  |
| Θ    | #:    |     | ==  |       | Ċ |       | ់    |  |
| A.   | Ţ     | -€. | 3>  | Ħ     | Ü | ä     | ៊    |  |
| TI.  | Э     |     | ۱   | ì     | U |       | ៉    |  |
| T    | J     |     | 1:2 | 1     | Ŷ | Ť     | Ý    |  |

| CN1 Pin 3 Function |         |  |  |  |  |
|--------------------|---------|--|--|--|--|
| J3                 | Font    |  |  |  |  |
| 2 & 3              | / Reset |  |  |  |  |
| 1 & 2              | Busy    |  |  |  |  |

1 & 2 All J12 links & J6 should be open for parallel operation.

### CONTACT

Noritake Sales Office Tel Nos Nagoya Japan: +81 (0)52-561-9867 Canada: +1-416-291-2946 Chicago USA: +1-847-439-9020 Munchen (D): +49 (0)89-3214-290 Itron UK: +44 (0)1493 601144 Rest Europe: +49 (0)61-0520-9220 www.noritake-itron.com

Subject to change without notice. IUK Doc Ref: 45051 Iss:5 27March12

### **SOFTWARE COMMANDS**

| Other Design   Other Design   Othe   | Instruction                  | Data Format (RS = 1)                  | Description                                                                                                    |
|----------------------------------------------------------------------------------------------------|------------------------------|---------------------------------------|----------------------------------------------------------------------------------------------------|
| Data Virtie data to the display. In normal (LCD compatible) made of operation, data is written to the display data control of the display and so not determined the display and so not determined. A proceedings of the display and so not determined the display and so not determined the display and so not determined the display and so not determined the display and so not determined the display and so not determined the display and so not determined the display and so not determined the display and so not determined the display and so not determined the display data (DD RAM) or character generator (CG RAM).  The display control of determined the display data control of determined the display data (DD RAM) or character generator (CG RAM).  The display control of determined the display data control of determined the display data (DD RAM) or character generator (DRAM) or character generator (DRAM) or |                              | ` ,                                   |                                                                                                    |
| COP RAMS or character (person (CG RAM)                                                                                                    |                              |                                       |                                                                                                    |
| When using the graphical data commands (FOH, FIH & F2H), data is written direct to the display and is not stored in DO HAD. Total write buys three will increase when using the graph character in DO HAD. Total write buys three will increase when using the graph character in DO HAD. Total write buys three will increase when using the graphs character. In the provision of the provision of the pr   | (40us - LCD compatible mode) | 0011 = 11111                          |                                                                                                    |
| Stored in DD RAM. Data write buys (times will increase when using the graphic functions.)                                                                                                    | (250us – Graphic mode)       |                                       |                                                                                                    |
| Intertuction   Data Format (RS = 0)   Description   Description   Desc   |                              |                                       |                                                                                                    |
| Description                                                                                                    |                              | 00H – FFH                             | Read data from the display. In normal (LCD compatible) mode of operation, data is read from the display         |
| Status Cursor Position  OB-D FFH OD-D For fread data corresponds to the current cursor position. DP shows the status of busy.  Read Life concents mode Cursor Mone OB-D FAM Fills all locations in the display data (DD) RAM with 2DH (blaink character). The address counter is set to for in the DD RAM. The address counter is set to for the DD RAM for the DD RAM for the DD RAM for the DD RAM for the DD RAM for the DD RAM for the DD RAM for the DD RAM for the DD RAM for the DD RAM for the DD RAM for the DD RAM for the DD RAM for the DD RAM for the display offset (using the display shift command) is  Entry Mode OBH OPH OPH OBJECT CONTROL (See a control of the display offset (using the display shift command) is  Entry Mode OBH OPH OBJECT CONTROL (See a control offset) OBJECT CONTROL (See a control offset) OBJECT CONTROL (See a  | (40us – LCD compatible mode) |                                       | data (DD RAM) or character generator (CG RAM).                                                                  |
| Read  Obeyley Clobar  The address counter is set to 0 in the DD RAM with 20H (blank character). The address counter is set to 0 in the DD RAM. The address counter is set to 0 in the DD RAM. The address counter is set to 0 in the DD RAM. The address counter is set to 0 in the DD RAM. The address counter is set to 0 in the DD RAM. The address counter is set to 0 in the DD RAM. Any display offset (using the display shift command) is removed.  Cursor Home  Obeyley Control  Seriey Mode  OH4 — O7H  Bit I is set to 10 in the DD RAM. Any display offset (using the display shift command) is removed.  Bit I is set to 10 in the DD RAM. Any display offset (using the display shift command) is removed.  Bit I is set to 10 in the DD RAM. Any display offset (using the display shift command) is removed.  Bit I is set to 10 in the DD RAM. Any display offset or set on the many offset is 10 in the address counter in decremented.  Bit I is set to 10 in the DD RAM. Any display offset or set on the many offset is 10 in the set to 10 in the display is shift address.  Bit I is set to 10 in the set to 10 in the DD RAM. Any display offset or set on the set of the display is shift offset in the set to 10 in the display is shift address.  Bit I is set to 10 in the bodyley is shift and set to 10 in the life is set to 10 in the life offset is set to 10 in the life is set to 10 in the life is set to 10 in the life is set to 10 in the life in the set to 10 in the life in the set to 10 in the life in the set to 10 in the life in the set to 10 in the life in the set to 10 in the life in the set to 10 in the life in the set to 10 in the life in the set to 10 in the life in the set to 10 in the life in the set to 10 in the life in the life in | Instruction                  | Data Format (RS = 0)                  | Description                                                                                                    |
| Copyright Central Copyright Properties   Display Central Copyright Properties   Display Centra   |                              | 00H - FFH                             | D0 – D6 of read data corresponds to the current cursor position. D7 shows the status of busy.                   |
| Pills all locations in the display data (DD) RAM with 20H (blank character). The address counter is set to in creme to each data readwire. Any display offset (using the display shift command) is removed.                                                                                                    |                              |                                       |                                                                                                    |
| the DD RAM. The address counter is set to increment on each data readwrite. Any display offset (using the display with command) is more command is more command in the command of the display with command is received.  OH - OTH  Bit is exceeded the set to 0 in the DD RAM. Any display offset (using the display with command) is certified.  Bit is exceeded the set to 0 in the DD RAM. Any display offset (using the display with command) is certified.  Bit is exceeded the set to 0 in the DD RAM. Any display offset (using the display with the command of the address counter in set of certified the command of the display is shifted offset.  Bit is exceeded the set of 0 in the DD RAM. Any display offset (using the display is shifted offset).  Bit is exceeded the set of 1 in the display is shifted (sing the display is shifted (sing the display is shifted (sing the display is shifted (sing the display is shifted (sing the display is shifted (sing the display is shifted (sing the display is shifted (sing the display is shifted (sing the display is shifted (sing the display is shifted (sing the display is shifted (sing the display is shifted (sing the display is shifted in the sing to 1 in the VPD's power supply is turned off to display shift the display is the sing to 1 in the VPD's power supply is turned off to display shift the display in the sing the display in the this is set to 0 in the VPD's power supply is turned off to display shift the display in the display in the sing the shift the display in the display in the shift the display in the shift offset (sing the display shift the display in the shift the display in the shift the display in the shift the display shift the display in the shift the display shift the display shift the shift the cursor position (address counter) one position to the left.  Bit is exceeded by the shift the cursor position (address counter) one position to the left.  Bit is exceeded by the shift the cursor position (address counter) one position to the left.  Bit is exceeded by the shift the c |                              | 01H                                   | Fills all locations in the display data (DD) RAM with 20H (blank character). The address counter is set to 0 in |
| Cursor Nimit Left  Class of the Left  Cursor Nimit Left  Class of the Left  Cursor Nimit Left  Cursor Nimit  |                              |                                       |                                                                                                    |
| Internoved.   Internoved.   Internove.   Internove.     |                              |                                       |                                                                                                    |
| Self-top                                                                                                    |                              | 02H                                   |                                                                                                    |
| counter is incremented. If set to '0', the address counter is decremented. Bit 0 can be the display to shift on each data readwrise. If this bit is set to '1', the display is shifted with the cursor. The display shift direction depends upon the address counter direction (bit1), if this is set to increment, the display shift direction depends upon the address counter is set to the display shift direction depends upon the address counter direction (bit1), if this is set to increment, the display shifted right. Note: When display shift is enabled, the data write busy time can increase by 20us.  Display Control   OBH-OFH                                                                                                    |                              | 0.414 0.714                           |                                                                                                    |
| BR 0 enables the display to shift on each data readwrite. If this bit is set to "1, the display shift devit on beging vision the address counter is set to decrement, the display is shifted of the display shift devit on the address counter is set to decrement, the display is shifted left, if the address counter is set to decrement, the display is shifted left, if the address counter is set to decrement, the display is shifted left, if the address counter is set to decrement, the display is shifted left, if the address counter is set to decrement, the display is shifted left, if the address counter is set to the decrement, the display is shifted left, if the address counter is set to "0" the VFD's power supply is turned off to recover power consumption.  Note: When God Counter is set to "0" the VFD's power supply is turned off to recover power consumption.  Note: If the cursor is enabled, busy times can increase by 20us.  Shift the cursor is enabled, busy times can increase by 20us.  Shift the cursor position (address counter) one position to the left.  10 beging shift registry and the left.  10 beging shift registry and the left.  10 beging shift re |                              | 04H – 07H                             | · ·                                                                                                    |
| cursor. The display shift deretion depends upon the address counter is set to increment, the display is set to increment, the display is set to decrement, the display is set to derement, the display is shifted left, if the address counter is set to decrement, the display is shifted left, if the address counter is set to decrement, the display is shifted left, the address counter is set to decrement, the display is shifted left.  Bit Z is used to enable or display shift is enabled, the data write busy time can increase by 200s.  Bit Z is used to enable or display this bit is set to "The VFD's power supply is turned off to reduce power consumption.  Bit Z is used to enable or display this bit is set to "The VFD's power supply is turned off to reduce power consumption.  Bit Z is used to enable or display the display in the cursor position (address counter) one position to the right.  Shift the cursor position (address counter) one position to the right.  Shift the cursor position (address counter) one position to the right.  Shift the cursor position (address counter) one position to the right.  Shift the display left, one character position.  Shift the display left, one character position.  Shift the display is the cursor position to the right.  Shift the display shift (one character position.  Shift the display shift (one character position.  Shift the display shift (one character position.  Shift the display shift (one character position.  2014 - In the shift shift shif | (40μ3)                       |                                       |                                                                                                    |
| increment, the display is shifted right. Note: When display sit is neabled, the data write busy time can increase by 200us.  Bit 2 is used to enable or disable the display. If this bit is set to 0 crement, the display is shifted right. Note: When display bit is neabled, the data write busy time can increase by 20us.  Bit 2 is used to enable or disable the display. If this bit is set to 0' the VFD's power supply is turned off to reduce prover consumption.  Bit 2 is used to enable or disable the display. If this bit is set to 0' the VFD's power supply is turned off to reduce prover consumption.  Bit 0 enables the flashing block cursor.  Note! If the cursor is enabled, busy times can increase by 20us.  Note of the cursor position (address counter) one position to the light.  Shift the cursor position (address counter) one position to the light.  Shift the display left, one character position.  Bit 3 is used to enable and display left, one character position.  Shift the display left, one character position.  Shift the display left, one character position.  Shift the display left, one character position.  Shift the display left, one character position.  Shift the display left, one character position.  Shift the display left, one character position.  Shift the display left, one character position.  Shift the display left, one character position.  Shift the display left, one character position.  Shift the display left, one character position.  Shift the display left, one character position.  Shift the display left, one character position.  Shift the display left, one character position.  Shift the display left the display left, one character position.  Shift the display left the man is received on DB4-DB7 nily. Two writes are required to send one data byte. The most significant nibble should be sent first. Refer to the Parallel Communications' section for more information. The lum value sets the display brightness, and must be sent with the RS line shift.  Only I full highlighters. Shift is received on DB4-DB7 nily. T |                              |                                       |                                                                                                    |
| Note: When display shift is enabled, the data write busy time can increase by 200us.                                                                                                    |                              |                                       |                                                                                                    |
| reduce power consumption. Bit 0 enables the flashing block cursor. Note: If the cursor is enabled, busy times can increase by 20us.  Cursor Shift Left 10H Shift the cursor position (address counter) one position to the left.  Shift the cursor position (address counter) one position to the left.  Shift the cursor position (address counter) one position to the right.  Shift the display left, one character position.  Shift the display left, one character position.  Shift the display shift left.  Shift the display left, one character position.  Shift the display shift left.  Shift the display left, one character position.  Shift the display shift left.  Shift the display shift left.  Shift the display shift left.  Shift the display left, one character position.  Shift the display data address (DD RAM), Biff and its placed within the user definable character area.  Should Shift left.  Shift the display data address (DD RAM), Biff and is placed within the user definable character area.  Shift the display data address (DD RAM), Biff and is placed within the user definable character area.  Should Shift left.  Shift the display data address (DD RAM), Biff and is placed within the user definable character area.  Should Shift left.  Shift the display data address (DD RAM), Biff and is placed within th |                              |                                       | Note: When display shift is enabled, the data write busy time can increase by 200us.                            |
| Bit 0 enables the flashing block cursor. Note: If the cursor is enabled, busy times can increase by 20us.  Cursor Shift Left (dea)  Cursor Shift Right (dea)  14H Shift the cursor position (address counter) one position to the left.  Shift the cursor position (address counter) one position to the left.  Shift the cursor position (address counter) one position to the right.  Shift the cursor position (address counter) one position to the right.  Shift the display left, one character position.  Shift the display left, one character position.  Shift the display left, one character position.  Shift the display left, one character position.  Enables 4-bit communications. Data is received on DB4-DB7 only. Two writes are required to send one data byte. The most significant nibble should be sent first. Refer to the Parallel Communications' section for more information. The lum value sets the displays brightness, and must be sent with the RS line high: - 00H = full brightness, 01H = 75%, 02H = 50% & 03H = 25%.  Select 3 bit interface  Select 3 bit interface  30H + lum (RS=1)  Enables 8-bit communications. Data is received on DB6-DB7. The lum value sets the displays brightness, and must be sent with the RS line high: - 00H = full brightness, 01H = 75%, 02H = 50% & 03H = 25%.  Select 3 bit interface  40H - 7FH  Sel the circuit of the RS line high: - 00H = full wrightness, 01H = 75%, 02H = 50% & 03H = 25%.  Set 10 Address  40H - 7FH  Set 10 Address  40H - 2FH  Set 11 Address  40H - 7FH  Set 12 Address  50H - 2FH  Set 12 Address  50H - 2FH  Set 12 Address  60H - 2FH  Set 4 Area 1 Address (DD RAM), 80H - 93H = top line. C0H - 03H = bottom line.  40A = 500 Aginator bright set high.  Write Graphic Image  FIH + x1 + y1 + x2 + y2 + cmd  Area Commands should be preceded with the area co-ordinates, X1 Y1 left top X2 Y2 bottom right.  Co-ordinates, command and graphical data with RS line set high.  Write Graphical data with RS line set high.  Find commands - Y-write vertical graphical data with RS line set high.  Graphical data shou |                              | 08H-0FH                               |                                                                                                    |
| Note: If the cursor is enabled, busy times can increase by 20us.  Cursor Shift Right  (Cursor Shift Right  (Cursor | (50us)                       |                                       |                                                                                                    |
| Cursor Shift Lett  (dos)  Cursor Shift Right (dos)  Cursor Shift Right (dos)  Cursor Shift Right (dos)  Display Shift Let  18H  Shift the cursor position (address counter) one position to the right.  (dos)  Display Shift Right (dos)  Display Shift Right (dos)  Dis |                              |                                       |                                                                                                    |
| Cursor Shift Right   14H   Shift the cursor position (address counter) one position to the right.   18H   Shift the display left, one character position.   18H   Shift the display left, one character position.   18H   Shift the display left, one character position.   18H   Shift the display left, one character position.   18H   Shift the display right, one character position.   18H   Shift the display right, one character position.   18H   Shift the display shift Right (rough)   18H   18H      | Owner Obit Let               | 4011                                  |                                                                                                    |
| Spirit Left (150sp)                                                                                                    |                              | ТОП                                   | Shift the cursor position (address counter) one position to the left.                                           |
| Display Shift Left (150a)   Display Shift Right (150a)   Display Shift Right (150a)   Display Shift (150a)   Display Shift (150a)   Displ   |                              | 14H                                   | Shift the cursor position (address counter) one position to the right.                                          |
| Display Shift Right (150a)   Display Shift Right (150a)   Select 4 bit interface (160a)   Display Shift Right (160a)   Display Shift Right (160a)   Display Shi   | Display Shift Left           | 18H                                   | Shift the display left, one character position.                                                                 |
| Enables 4-bit communications. Data is received on DB4-DB7 only. Two writes are required to send one data special communications and the street of the "Parallel Communications" section for more information. The lum value sets the displays brightness, and must be sent with the RS line high: -00H = full brightness, 01H = 75%, 02H = 50%, 80 -03H = 25%.    Select 8 bit interface                                                                                                    | Display Shift Right          | 1CH                                   | Shift the display right, one character position.                                                                |
| byte. The most significant nibble should be sent first. Refer to the 'Parallel Communications' section for more information. The Jurn value sets the displays the Stept the Stay Stay Stay Stept 1 of July Programment of Programment of Programment o |                              | 20H + lum (PS=1)                      | Enables 4-bit communications. Data is received on DR4-DR7 only. Two writes are required to send one data        |
| information. The fum value sets the displays brightness, and must be sent with the RS line high:  00H = full brightness, 01H = 75%, 02H = 50%, 02H = 50%, 03H = 25%.  Select 8 bit interface (vicini)  Select 8 bit interface (vicini)  All variety = 50                                                                                                    |                              | 2011 - 14111 (113-1)                  |                                                                                                    |
| Select 8 bit interface   30H + lum (RS=1)   Enables 8-bit communications. Data is received on DB0-DB7. The lum value sets the displays brightness, and must be sent with the RS line high; - 00H = full brightness, 01H = 75%, 02H = 50% & 03H = 25%   Set CG Address   40H - 7FH   Set the character generator address (CG RAM). All written data is placed within the user definable character area.  Set DD Address   60H - E7H   Set the display data address (DD RAM). 80H - 93H = top line. C0H - D3H = bottom line.  Set Graphic Cursor *Note (40xa)   F0H + xpos + ypos   Set the absolute cursor position. xpos = 0 - 139, ypos = 0 - 15.  Co-ordinates should be written with RS line set high.  Set Area *Note (40xa + 500us cmd byte)   F1H + x1 + y1 + x2 + y2 + cmd   Area Commands: - '1' - invert area, 'F' - fill area, 'C' = clear area, 'O' - set outline, 'o' - clear outline.  Write Graphic Image   F1H + x1 + y1 + x2 + y2 + cmd   Image Commands: - 'H' - write horizontal graphical data with horizontal cursor movement.  Write Graphical data should be written with RS line set high.  Write Graphical data should be written with RS line set high.  Write Graphical data should be written with RS line set high.  Write Graphical data should be written with RS line set high.  Write Graphical data should be written with RS line set high.  Set Font *Note (40xa)   F2H + font   Select font type, font size and font spacing.  Fapical data should immediately follow the 'H', 'h', 'v' and 'v' commands.  Graphical data should immediately follow the 'H', 'h', 'v' and 'v' commands.  F2H + font   Select font type, font size and font spacing.  F3H + font   Select font type, font size and font spacing.  F4H + byte   Select font type, font size and font spacing.  F5H + font   Select font type, font size and font spacing.  F5H + font   Select font type, font size and font spacing.  F4H + byte   Select font type, font size and font spacing for twith Katakana characters.  'c' = 10x14 LCD compatible font with Katakana characters.  'c' = 10x14 LCD compatible fon   |                              |                                       |                                                                                                    |
| and must be sent with the RS line high: - 00H = full brightness, 01H = 75%, 02H = 50% & 03H = 25%.   Set CG Address                                                                                                    |                              |                                       | 00H = full brightness, 01H = 75%, 02H = 50% & 03H = 25%.                                                        |
| Set C Address (40H – 7FH Set the character generator address (CG RAM). All written data is placed within the user definable character area.  Set DD Address (40hs)  Set Graphic Cursor **Note* (40hs)  Set Graphic Cursor **Note* (40hs)  Set Area **Note* (40hs)  Set Area **Note* (40hs)  Set H **not* **Note* (40hs)  Write Graphic Image  F1H + x1 + y1 + x2 + y2 + cmd  Area Commands: - 'I' - invert area, 'I' - invert area, 'I' - invert area, 'I' - write horizontal graphical data with horizontal cursor movement.  Very write vertical graphical data with horizontal cursor movement.  'V - write vertical graphical data with vertical cursor movement.  'V - write vertical graphical data with vertical cursor movement.  'V - write vertical straphical data with vertical cursor movement.  'V - write vertical straphical data with vertical cursor movement.  'V - write vertical graphical data with vertical cursor movement.  'V - write vertical graphical data with v |                              | 30H + lum (RS=1)                      |                                                                                                    |
| area.                                                                                                    |                              |                                       |                                                                                                    |
| Set DA Address   Set He display data address (DD RAM). 80H - 93H = top line. C0H - D3H = bottom line. (40hs)                                                                                                    |                              | 40H – 7FH                             | , , ,                                                                                                    |
| Set Graphic Cursor Thote (40us)  Set Area Thote (40us + 500us(md byte))  Set Area Thote (40us + 500us(md byte))  Set Area Thote (40us + 500us(md byte))  Write Graphic Image  Write Graphic Image  F1H + x1 + y1 + x2 + y2 + cmd  Image Commands: - I'I - invert area, 'F' - fill area, 'C' = clear area, 'O' - set outline, 'O' - clear outline.  All area commands should be preceded with the area co-ordinates. X1 Y1 left top X2 Y2 bottom right. Co-ordinates, command and graphical data should be written with RS line set high.  Write Graphic Image  F1H + x1 + y1 + x2 + y2 + cmd  Image Commands: - I'I - invert area, 'F' - fill area, 'C' = clear area, 'O' - set outline, 'O' - clear outline.  All area commands should be preceded with the area co-ordinates. X1 Y1 left top X2 Y2 bottom right. Co-ordinates, command and graphical data should be written with RS line set high.  Write Graphic Image  F1H + x1 + y1 + x2 + y2 + cmd  Image Commands: - I'I - invert area, 'F' - fill area, 'C' = clear area, 'O' - set outline, 'O' - clear outline.  Area Commands: - I'I - invert area, 'F' - fill area, 'C' = clear area, 'O' - set outline, 'O' - clear outline.  Area Commands: - I'I - invert area, 'F' - fill area, 'C' = clear area, 'O' - set outline, 'O' - clear outline.  Area Commands: - I'I - invert area, 'F' - fill area, 'C' = clear area, 'O' - set outline, 'O' - clear outline.  Area Commands: - I'I - invert area, 'F' - fill area, 'C' = clear area, 'O' - set outline, 'O' - clear outline.  Area Commands: - I'I - invert area, 'F' - fill area, 'C' = clear area, 'O' - set outline, 'O' - clear outline.  Area Commands: - I'I - invert area, 'F' - fill area, 'C' = clear area, 'O' - set outline, 'O' - clear outline.  Area Commands: - I'I - invert area, 'F' - fill area, 'C' = clear area, 'O' - set outline, 'O' - clear outline.  Area Commands: - I'I - invert area, 'F' - fill area, 'C' = clear area, 'O' - set outline, 'D' - clear area, 'O' - set outline, 'D' - clear area, 'O' - set outline, 'D' - clear area, 'O' - set outline.  Area Commands: - I'I - in | Set DD Address               | 80H – E7H                             |                                                                                                    |
| Co-ordinates should be written with RS line set high.  Area Commands: - Ti - invert area, 'F - fill area, 'C' = clear area, 'O' - set outline, 'o' - clear outline.  All area commands: - Ti - invert area, 'F - fill area, 'C' = clear area, 'O' - set outline, 'o' - clear outline.  All area commands: - Written with RS line set high.  Write Graphic Image  F1H + x1 + y1 + x2 + y2 + cmd  Write Graphic Image  F1H + x1 + y1 + x2 + y2 + cmd  Write Graphic Image  F1H + x1 + y1 + x2 + y2 + cmd  Write Graphic Image  F2H + x1 + y1 + x2 + y2 + cmd  F2H + x1 + y1 + x2 + y2 + cmd  F2H + x1 + y1 + x2 |                              |                                       | ,                                                                                                    |
| Set Area   Note                                                                                                    |                              | F0H + xpos + ypos                     |                                                                                                    |
| All area commands should be preceded with the area co-ordinates. X1 Y1 left top X2 Y2 bottom right.  Co-ordinates, command and graphical data should be written with RS line set high.  Write Graphic Image  F1H + x1 + y1 + x2 + y2 + cmd  Image Commands: 'H' - write horizontal graphical data with horizontal cursor movement.  'h' - write vertical graphical data with horizontal cursor movement.  'h' - write horizontal graphical data with horizontal cursor movement.  'h' - write vertical graphical data with horizontal cursor movement.  Graphical data should immediately follow the 'H', h', '', '' and 'v' commands.  Co-ordinates, command and graphical data should be written with RS line set high.  Set Font 'Note  (400s)  F2H + font  Select font type, font size and font spacing.  Font commands: 'A' o' ra' a proportional 64 character mini-font.  'B' = 5x7 LCD compatible font with Katakana characters.  'C' = 10x14 LCD compatible font with Katakana characters.  'c' = 10x14 international font with European characters.  'c' = 10x14 international font with European characters.  'c' = 10x14 international font with Eu |                              |                                       |                                                                                                    |
| All area commands should be preceded with the area co-ordinates. X1 Y1 left top X2 Y2 bottom right.  Co-ordinates, command and graphical data should be written with RS line set high.  Write Graphic Image  F1H + x1 + y1 + x2 + y2 + cmd  Image Commands: - 'H' - write horizontal graphical data with horizontal cursor movement.  'V' - write vertical graphical data with vertical cursor movement.  'V' - write vertical graphical data with vertical cursor movement.  'V' - write vertical graphical data with vertical cursor movement.  'V' - write vertical graphical data with vertical cursor movement.  Graphical data should immediately follow the 'H', 'h', 'W' and 'V' commands.  Co-ordinates, command and graphical data with vertical cursor movement.  Graphical data should immediately follow the 'H', 'h', 'W' and 'V' commands.  Set Font 'Note  Graphical data should immediately follow the 'H', 'h', 'W' and 'V' commands.  Co-ordinates, command and graphical data should be written with RS line set high.  Set Font commands: - 'A' 'or 'a' = proportional 64 character mini-font.  'B' = 5x7 LCD compatible font with Katakana characters.  'C' = 10x14 LCD compatible font with Katakana characters.  'C' = 10x14 international font with European characters.  'C' = 10x14 international font with European characters.  'C' = 10x14 international font with European characters.  'C' = 10x14 international font with European characters.  'C' = 10x14 international font with European characters.  'C' = 10x14 international font with European characters.  'C' = 10x14 international font with European characters.  'C' = 10x14 international font with European characters.  'C' = 10x14 international font with European characters.  'C' = 10x14 international font with European characters.  'C' = 10x14 international font with European characters.  'C' = 10x14 international font with European characters.  'C' = 10x14 international font with European characters.  'C' = 10x14 international font with European characters.  'C' = 10x14 international font with Europ |                              | F1H + x1 + y1 + x2 + y2 + cmd         | Area Commands: - 'I' - invert area, 'F' - fill area, 'C' = clear area, 'O' - set outline, 'o' - clear outline.  |
| Co-ordinates, command and graphical data should be written with RS line set high.  Write Graphic Image  F1H + x1 + y1 + x2 + y2 + cmd  F1H + x1 + y1 + x2 + y2 + cmd  Image Commands: - 'H' - write horizontal graphical data with horizontal cursor movement.  'V' - write vertical graphical data with horizontal cursor movement.  'V' - write vertical graphical data with vertical cursor movement.  'V' - write vertical graphical data with vertical cursor movement.  Graphical data should immediately follow the 'H'; 'h', 'V' and 'V' commands.  Co-ordinates, command and graphical data should be written with RS line set high.  Select font type, font size and font spacing.  F2H + font  Select font type, font size and font spacing.  Font commands: - 'A' o' a' = proportional 64 character mini-font.  B' = 5x7 LDC compatible font with Katakana characters.  'C' = 10x14 LCD compatible font with Katakana characters.  'D' = 5x7 international font with European characters.  'D' = 5x7 international font with European characters.  'I' = set the inter-character pixel spacing to 1 pixel.  '2' = set the inter-character pixel spacing to 2 pixels.  Font command should be written with RS line set high.  Port Configure  F4H + byte  Bit 7 High = I/O Port, Low = Serial Port. See extended port and serial commands.  Read Port Status  F5H  The current port status is read with RS high. See extended port and serial commands.  Port out / Serial Send  F7H  The current port textes to use real mode check the busy status before sending again.  Port Buffer Send  F8H + size + data  Up to 128 bytes of data can be buffered before being transmitted from the serial port.  Instruction  Data  FEH  Set the RS line low for the following byte only. Used in serial communications only.  Read Data  FEH  Read data at current cursor position. This command is used with serial communications only.                                                                                                    | (40us + 500us[cmd byte])     |                                       | All area commands should be preceded with the area on ordinates, V1 V1 left top V2 V2 bottom right              |
| Write Graphic Image  F1H + x1 + y1 + x2 + y2 + cmd  Write Graphical data with horizontal cursor movement.  Vr - write vertical graphical data with horizontal cursor movement.  'v' - write vertical graphical data with horizontal cursor movement.  'v' - write vertical graphical data with vertical cursor movement.  Graphical data should immediately follow the 'H', 'h', 'v' and 'v' commands.  Co-ordinates, command and graphical data should be written with RS line set high.  Set Font ™ote  (40us)  F2H + font  Select font type, font size and font spacing.  Font commands: - 'A' or 'a' = proportional 64 character mini-font.  'B' = 5x7 LCD compatible font with Katakana characters.  'C' = 10x14 LCD compatible font with Katakana characters.  'C' = 10x14 LCD compatible font with European characters.  'c' = 10x14 international font with European characters.  '1' = set the inter-character pixel spacing to 1 pixel.  '2' = set the inter-character pixel spacing to 2 pixels.  Font command should be written with RS line set high.  Port Configure  F4H + byte  Bit 7 High = I/O Port, Low = Serial Port. See extended port and serial commands.  F5H  The current port status is read with RS high. See extended port and serial commands.  Port Out / Serial Send  F6H + byte  byte is output from the port. In serial mode check the busy status before sending again.  F7H  The current port levels or buffered received data can be read with RS high.  Port Buffer Send  F8H + size + data  Up to 128 bytes of data can be buffered before being transmitted from the serial port.  Instruction  Data Format  Read Data  FEH  Read data at current cursor position. This command is used with serial communications only.                                                                                                    |                              |                                       |                                                                                                    |
| 'V' – write vertical graphical data with horizontal cursor movement. 'h' – write horizontal graphical data with vertical cursor movement. 'v' – write horizontal graphical data with vertical cursor movement. Graphical data should immediately follow the 'H','h','v' and 'v' commands. Co-ordinates, command and graphical data should be written with RS line set high.  Set Font 'Note (40us)  F2H + font Select font type, font size and font spacing. Font commands: 'A' or 'a' = proportional 64 character mini-font. 'B' = 5x7 LOD compatible font with Katakana characters. 'C' = 10x14 LCD compatible font with Katakana characters. 'b' = 5x7 international font with European characters. 'b' = 5x7 international font with European characters. 'c' = 10x14 international font with European characters. 'c' = 10x14 international font with European characters. 'c' = set the inter-character pixel spacing to 1 pixel. '2' = set the inter-character pixel spacing to 2 pixels. Font command should be written with RS line set high.  Port Configure F4H + byte Bit 7 High = I/O Port, Low = Serial Port. See extended port and serial commands.  F5H The current port status is read with RS high. See extended port and serial commands.  Port Out / Serial Send F6H + byte byte is output from the port. In serial mode check the busy status before sending again.  Port In / Serial Read F7H The current port levels or buffered received data can be read with RS high.  Port Buffer Send F8H + size + data Up to 128 bytes of data can be buffered before being transmitted from the serial port.  Instruction Data Format Additional Serial Data Commands  Set RS Low OFH Serial communications only.  Read Data FEH Read data at current cursor position. This command is used with serial communications only.                                                                                                    | Write Graphic Image          | F1H + x1 + y1 + x2 + y2 + cmd         |                                                                                                    |
| Th' - write horizontal graphical data with vertical cursor movement.                                                                                                    |                              | , , , , , , , , , , , , , , , , , , , |                                                                                                    |
| Graphical data should immediately follow the 'H','h','V' and 'v' commands. Co-ordinates, command and graphical data should be written with RS line set high.  Set Font 'Note (40us)  F2H + font  Select font type, font size and font spacing. Font commands: - 'A' or 'a' = proportional 64 character mini-font. 'B' = 5x7 LCD compatible font with Katakana characters. 'C' = 10x14 LCD compatible font with European characters. 'b' = 5x7 international font with European characters. 'c' = 10x14 international font with European characters. '1' = set the inter-character pixel spacing to 1 pixel. '2' = set the inter-character pixel spacing to 2 pixels. Font command should be written with RS line set high.  Port Configure  F4H + byte  Bit 7 High = I/O Port, Low = Serial Port. See extended port and serial commands.  F5H  The current port status is read with RS high. See extended port and serial commands.  Port Out / Serial Send F6H + byte  byte is output from the port. In serial mode check the busy status before sending again.  Port Buffer Send F8H + size + data Up to 128 bytes of data can be buffered before being transmitted from the serial port.  Madditional Serial Data Commands  Set RS Low  OFH  Set the RS line low for the following byte only. Used in serial communications only.  Read Data                                                                                                    |                              |                                       |                                                                                                    |
| Co-ordinates, command and graphical data should be written with RS line set high.  Set Font 'Note (40us)  F2H + font  Select font type, font size and font spacing. Font commands: - 'A' or 'a' = proportional 64 character mini-font.  'B' = 5x7 LCD compatible font with Katakana characters.  'C' = 10x14 LCD compatible font with European characters.  'b' = 5x7 international font with European characters.  'c' = 10x14 international font with European characters.  '1' = set the inter-character pixel spacing to 1 pixel.  '2' = set the inter-character pixel spacing to 2 pixels.  Font command should be written with RS line set high.  Port Configure  F4H + byte  Bit 7 High = I/O Port, Low = Serial Port. See extended port and serial commands.  Port Out / Serial Send  F6H + byte  byte is output from the port. In serial mode check the busy status before sending again.  Port In / Serial Read  F7H  The current port levels or buffered received data can be read with RS high.  Port Buffer Send  F8H + size + data  Up to 128 bytes of data can be buffered before being transmitted from the serial port.  Instruction  Data Format  Additional Serial Data Commands  Set Read Data  FEH  Read data at current cursor position. This command is used with serial communications only.                                                                                                    |                              |                                       |                                                                                                    |
| Set Font 'Note (40us)  F2H + font  Select font type, font size and font spacing. Font commands: - 'A' or 'a' = proportional 64 character mini-font.  B' = 5x7 LCD compatible font with Katakana characters. 'C' = 10x14 LCD compatible font with European characters. 'b' = 5x7 international font with European characters. 'c' = 10x14 international font with European characters. 't' = set the inter-character pixel spacing to 1 pixel. '2' = set the inter-character pixel spacing to 2 pixels. Font command should be written with RS line set high.  Port Configure  F4H + byte  Bit 7 High = I/O Port, Low = Serial Port. See extended port and serial commands.  Read Port Status  F5H  The current port status is read with RS high. See extended port and serial commands.  Port Out / Serial Send  F6H + byte  byte is output from the port. In serial mode check the busy status before sending again.  Port Buffer Send  F7H  The current port levels or buffered received data can be read with RS high.  Port Buffer Send  F8H + size + data  Up to 128 bytes of data can be buffered before being transmitted from the serial port.  Additional Serial Data Commands  Set RS Low  OFH  Set the RS line low for the following byte only. Used in serial communications only.  Read Data                                                                                                    |                              |                                       |                                                                                                    |
| Font commands: - 'A' or 'a' = proportional 64 character mini-font.  'B' = 5x7 LCD compatible font with Katakana characters.  'C' = 10x14 LCD compatible font with European characters.  'b' = 5x7 international font with European characters.  'c' = 10x14 international font with European characters.  'c' = 10x14 international font with European characters.  '1' = set the inter-character pixel spacing to 1 pixel.  '2' = set the inter-character pixel spacing to 2 pixels.  Font command should be written with RS line set high.  Port Configure  F4H + byte  Bit 7 High = I/O Port, Low = Serial Port. See extended port and serial commands.  Read Port Status  F5H  The current port status is read with RS high. See extended port and serial commands.  Port Out / Serial Send  F6H + byte  byte is output from the port. In serial mode check the busy status before sending again.  Port Buffer Send  F8H + size + data  Up to 128 bytes of data can be buffered received data can be read with RS high.  Port Buffer Send  F8H + size + data  Up to 128 bytes of data can be buffered before being transmitted from the serial port.  Instruction  Data Format  Additional Serial Data Commands  Set RS Low  OFH  Set the RS line low for the following byte only. Used in serial communications only.  Read Data  FEH  Read data at current cursor position. This command is used with serial communications only.                                                                                                    | Cot Font *Note               | COLL tont                             |                                                                                                    |
| 'B' = 5x7 LCD compatible font with Katakana characters.  'C' = 10x14 LCD compatible font with Katakana characters.  'b' = 5x7 international font with European characters.  'b' = 5x7 international font with European characters.  'c' = 10x14 international font with European characters.  '1' = set the inter-character pixel spacing to 1 pixel.  '2' = set the inter-character pixel spacing to 2 pixels.  Font command should be written with RS line set high.  Port Configure  F4H + byte  Bit 7 High = I/O Port, Low = Serial Port. See extended port and serial commands.  Read Port Status  F5H  The current port status is read with RS high. See extended port and serial commands.  Port Out / Serial Send  F6H + byte  byte is output from the port. In serial mode check the busy status before sending again.  Port Buffer Send  F8H + size + data  Up to 128 bytes of data can be buffered received data can be read with RS high.  Port Buffer Send  F8H + size + data  Up to 128 bytes of data can be buffered before being transmitted from the serial port.  Instruction  Data Format  Additional Serial Data Commands  Set RS Low  OFH  Set the RS line low for the following byte only. Used in serial communications only.  Read Data  FEH  Read data at current cursor position. This command is used with serial communications only.                                                                                                    |                              | 1 211 + 10111                         |                                                                                                    |
| C' = 10x14 LCD compatible font with Katakana characters.     b' = 5x7 international font with European characters.     c' = 10x14 international font with European characters.     c' = 10x14 international font with European characters.     c' =    | ()                           |                                       |                                                                                                    |
| 'b' = 5x7 international font with European characters.  'c' = 10x14 international font with European characters.  'c' = 10x14 international font with European characters.  '1' = set the inter-character pixel spacing to 1 pixel.  '2' = set the inter-character pixel spacing to 2 pixels.  Font command should be written with RS line set high.  Port Configure  F4H + byte  Bit 7 High = I/O Port, Low = Serial Port. See extended port and serial commands.  Read Port Status  F5H  The current port status is read with RS high. See extended port and serial commands.  Port Out / Serial Send  F6H + byte  byte is output from the port. In serial mode check the busy status before sending again.  Port In / Serial Read  F7H  The current port levels or buffered received data can be read with RS high.  Port Buffer Send  F8H + size + data  Up to 128 bytes of data can be buffered before being transmitted from the serial port.  Instruction  Data Format  Additional Serial Data Commands  Set RS Low  OFH  Set the RS line low for the following byte only. Used in serial communications only.  Read Data  FEH  Read data at current cursor position. This command is used with serial communications only.                                                                                                    |                              |                                       |                                                                                                    |
| "1' = set the inter-character pixel spacing to 1 pixel. "2' = set the inter-character pixel spacing to 2 pixels. Font command should be written with RS line set high.  Port Configure F4H + byte Bit 7 High = I/O Port, Low = Serial Port. See extended port and serial commands.  Read Port Status F5H The current port status is read with RS high. See extended port and serial commands.  Port Out / Serial Send F6H + byte byte is output from the port. In serial mode check the busy status before sending again.  Port In / Serial Read F7H The current port levels or buffered received data can be read with RS high.  Port Buffer Send F8H + size + data Up to 128 bytes of data can be buffered before being transmitted from the serial port.  Instruction Data Format Additional Serial Data Commands  Set RS Low OFH Set the RS line low for the following byte only. Used in serial communications only.  Read Data FEH Read data at current cursor position. This command is used with serial communications only.                                                                                                    |                              |                                       | 'b' = 5x7 international font with European characters.                                                          |
| '2' = set the inter-character pixel spacing to 2 pixels. Font command should be written with RS line set high.  Port Configure F4H + byte Bit 7 High = I/O Port, Low = Serial Port. See extended port and serial commands.  Read Port Status F5H The current port status is read with RS high. See extended port and serial commands.  Port Out / Serial Send F6H + byte byte is output from the port. In serial mode check the busy status before sending again.  Port In / Serial Read F7H The current port levels or buffered received data can be read with RS high.  Port Buffer Send F8H + size + data Up to 128 bytes of data can be buffered before being transmitted from the serial port.  Instruction Data Format Additional Serial Data Commands  Set RS Low 0FH Set the RS line low for the following byte only. Used in serial communications only.  Read Data FEH Read data at current cursor position. This command is used with serial communications only.                                                                                                    |                              |                                       |                                                                                                    |
| Font command should be written with RS line set high.  Port Configure F4H + byte Bit 7 High = I/O Port, Low = Serial Port. See extended port and serial commands.  Read Port Status F5H The current port status is read with RS high. See extended port and serial commands.  Port Out / Serial Send F6H + byte byte is output from the port. In serial mode check the busy status before sending again.  Port In / Serial Read F7H The current port stevels or buffered received data can be read with RS high.  Port Buffer Send F8H + size + data Up to 128 bytes of data can be buffered before being transmitted from the serial port.  Instruction Data Format Additional Serial Data Commands  Set RS Low 0FH Set the RS line low for the following byte only. Used in serial communications only.  Read Data FEH Read data at current cursor position. This command is used with serial communications only.                                                                                                    |                              |                                       |                                                                                                    |
| Port Configure F4H + byte Bit 7 High = I/O Port, Low = Serial Port. See extended port and serial commands.  Read Port Status F5H The current port status is read with RS high. See extended port and serial commands.  Port Out / Serial Send F6H + byte byte is output from the port. In serial mode check the busy status before sending again.  Port In / Serial Read F7H The current port levels or buffered received data can be read with RS high.  Port Buffer Send F8H + size + data Up to 128 bytes of data can be buffered before being transmitted from the serial port.  Instruction Data Format Additional Serial Data Commands  Set RS Low 0FH Set the RS line low for the following byte only. Used in serial communications only.  Read Data FEH Read data at current cursor position. This command is used with serial communications only.                                                                                                    |                              |                                       |                                                                                                    |
| Read Port Status F5H The current port status is read with RS high. See extended port and serial commands.  Port Out / Serial Send F6H + byte byte is output from the port. In serial mode check the busy status before sending again.  Port In / Serial Read F7H The current port levels or buffered received data can be read with RS high.  Port Buffer Send F8H + size + data Up to 128 bytes of data can be buffered before being transmitted from the serial port.  Instruction Data Format Additional Serial Data Commands  Set RS Low 0FH Set the RS line low for the following byte only. Used in serial communications only.  Read Data FEH Read data at current cursor position. This command is used with serial communications only.                                                                                                    | Port Configure               | F4H + byte                            |                                                                                                    |
| Port Out / Serial Send F6H + byte byte is output from the port. In serial mode check the busy status before sending again.  Port In / Serial Read F7H The current port levels or buffered received data can be read with RS high.  Port Buffer Send F8H + size + data Up to 128 bytes of data can be buffered before being transmitted from the serial port.  Instruction Data Format Additional Serial Data Commands  Set RS Low 0FH Set the RS line low for the following byte only. Used in serial communications only.  Read Data FEH Read data at current cursor position. This command is used with serial communications only.                                                                                                    |                              |                                       |                                                                                                    |
| Port In / Serial Read F7H The current port levels or buffered received data can be read with RS high.  Port Buffer Send F8H + size + data Up to 128 bytes of data can be buffered before being transmitted from the serial port.  Instruction Data Format Additional Serial Data Commands  Set RS Low 0FH Set the RS line low for the following byte only. Used in serial communications only.  Read Data FEH Read data at current cursor position. This command is used with serial communications only.                                                                                                    |                              |                                       |                                                                                                    |
| Port Buffer Send F8H + size + data Up to 128 bytes of data can be buffered before being transmitted from the serial port.  Instruction Data Format Additional Serial Data Commands  Set RS Low 0FH Set the RS line low for the following byte only. Used in serial communications only.  Read Data FEH Read data at current cursor position. This command is used with serial communications only.                                                                                                    |                              | 1 1                                   |                                                                                                    |
| Instruction         Data Format         Additional Serial Data Commands           Set RS Low         0FH         Set the RS line low for the following byte only. Used in serial communications only.           Read Data         FEH         Read data at current cursor position. This command is used with serial communications only.                                                                                                    |                              | F8H + size + data                     |                                                                                                    |
| Set RS Low 0FH Set the RS line low for the following byte only. Used in serial communications only.  Read Data FEH Read data at current cursor position. This command is used with serial communications only.                                                                                                    |                              | •                                     |                                                                                                    |
| Read Data FEH Read data at current cursor position. This command is used with serial communications only.                                                                                                    |                              |                                       |                                                                                                    |
| Read Cursor Position FFH Read current cursor position. This command is used with serial communications only.                                                                                                    | Read Data                    | FEH                                   |                                                                                                    |
|                                                                                                    | Read Cursor Position         | FFH                                   | Read current cursor position. This command is used with serial communications only.                             |

Note: After these commands are executed, the cursor will be disabled and any character data will be written to the display only, and not the DD RAM. Any subsequent LCD compatible command will re-enable the cursor and allow for DD RAM writing.

# GU140x16G-7806A

Movement

### **GRAPHICAL DATA WRITES**

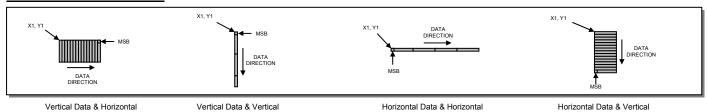

# Movement PARALLEL COMMUNICATIONS

This module has a fast latching 8-bit data bus. The 'RS' and 'R/W' control lines should be set prior to the rising edge of the 'E' enable line. Data is clocked in on the falling edge of the enable line. The busy line should be checked before sending data.

Movement

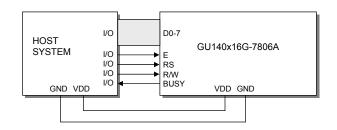

The busy state can be monitored on D7 when reading the DDRAM address (RS line low). The busy state can also be monitored directly from CN1/CN2 pin 3 if link J6 is set to 2&3.

# R/W RS >30ns >25ns E >20ns >30ns >25ns BUSY

### 8-Bit Data Read Timing Diagram.

Movement

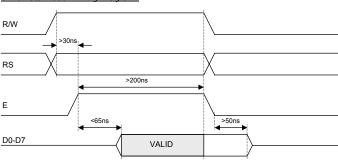

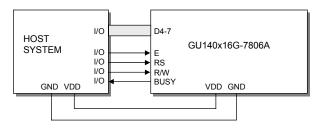

The data bus width can be selected for 4-bit operation, using data lines D4-D7. Within this mode, two writes are required to send one data byte. The high nibble (bits 4-7) should be sent first, followed by the low nibble (bits 0-3). The busy state is not triggered between nibbles. It is important that the status is NOT read within 40us of sending the command to set either 4 or 8 bit mode.

### 4-Bit Data/Command Write Timing Diagram.

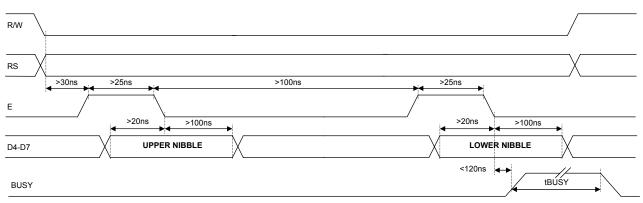

### 4-Bit Data/Status Read Timing Diagram.

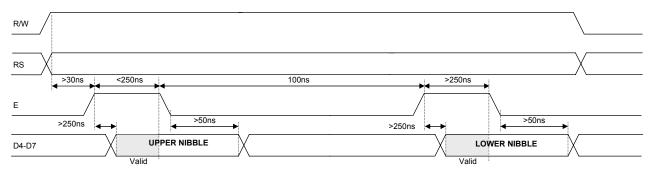

### **ASYNCHRONOUS SERIAL COMMUNICATION**

Asynchronous & synchronous serial interfaces are provided at TTL level. Synchronous is enabled with parallel, first received byte disables the other. To enable Asynchronous Serial Mode connect pin 4 and 6 on CN3 (LINK1 and LINK2), Link J6 and enable i80 Mode on J2 and J4. When using Asynchronous serial communications, the module is automatically initialized at power-up/reset with the cursor enabled.

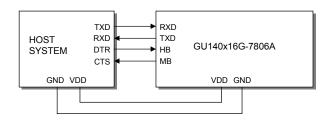

The host busy line (HB) stops the module from sending data to the host. The use of the HB and MB lines are optional, and can be connected together if not required.

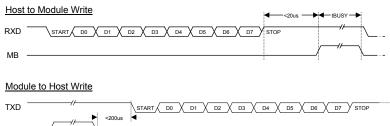

### **SYNCHRONOUS SERIAL COMMUNICATION**

With synchronous communications enabled, data can be clocked into the VFD module on the rising edge of SCK, with the MSB sent first. The host must provide adequate delays for the module to process the data, these busy times are specified in the software command section. Alternatively the host can monitor the MB (Module Busy) line.

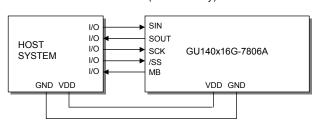

The /SS pin can be used as an enable pin if other devices are connected to the serial line, and also allows byte synchronisation. The use of the /SS line is recommended, but can be permanently pulled low if not required.

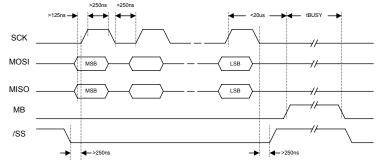

TTL Synchronous serial communication.

### **SERIAL CONTROL**

An additional command has been included to distinguish between command and data writes when using serial communications. This command (0FH) will temporarily set the RS line low for the subsequent written byte. The following example displays two text messages using the serial communications and the 'Set RS' command: -

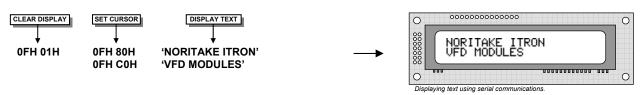

# GU140x16G-7806A

### **LCD COMPATIBILITY**

This module features a command set that is LCD compatible, allowing easy replacement in existing equipment with little or no modifications. Careful consideration should be taken regarding the command execution times of this module. Although the commands can be executed within 40us, which is normal for LCD, busy times are increased when using the scroll write modes and with the cursor enabled. When using the 4-bit parallel mode, a 40us delay is required between nibbles. Also reading back data in 4-bit parallel mode is not supported. DD RAM address locations 70H+ are used to access the extended graphic commands.

At power up and reset the module is automatically initialised and ready to receive data. The interface is set to 8-bit, the display is cleared, the cursor position is set to the top-left corner (DD RAM address = 00H), and the display luminance is set to 100%.

### RESET

At power ON the modules internal reset requires at least 8mS before commands can be sent. Please check the busy status. If you connect pin 3 to the hardware reset using jumper 3, the module will require 3mS to re-ilitialize. Reset is achieved by high-low-high transition of at least 100nS.

### **EXTENDED GRAPHIC COMMANDS**

### Command Structure and Values Copyright 2007 Noritake Co Limited, Japan

In addition to the standard LCD commands, this module includes additional commands to display graphical data, different font sizes, fill, clear and invert defined areas of the display. Also an outline command is available to draw rectangles around objects. When any of these extended commands are executed, the module will change to the 'graphics' mode of operation. This graphics mode allows text to be written to any part of the display.

There are many differences the user should be aware of when the display is in this graphics mode: -

Written data may require additional busy times.

Text data is not written into the DD RAM and therefore can not be read back.

Graphical text can not be shifted onto the display.

The cursor is disabled & cursor direction is set to increment only.

UDF characters cannot be written.

The graphics mode is disabled as soon as any valid LCD command is received.

### **DISPLAYING GRAPHICAL TEXT**

The module contains 3 font sizes, a proportional mini-font, 5x7 pixel, and a 10x14 pixel font. Graphical text can be written to any part of the display using the 'Set Graphic Cursor' command (F0H). Characters are positioned above the current cursor position. Each character written will include either a one pixel or two pixel space to the right side of the character. After each character is written to the display, the cursor position is automatically advanced. If the cursor position reaches the end of the display, the host must reposition to the next line.

The following example displays two text messages in the center of the display using the standard 5x7 character font. Command bytes that are underlined should be sent with RS line low.

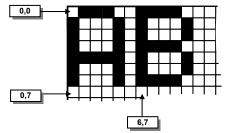

Cursor Positioning, example of writing 2 characters from cursor position 0,7.

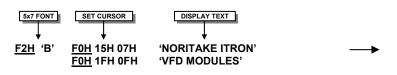

The next example displays one line of text using the 10x14 character font. Command bytes that are underlined should be sent with RS line low.

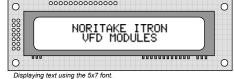

# GU140x16G-7806A

### **DISPLAYING GRAPHICS**

Graphical images can be displayed on the VFD module in either a horizontal or vertical byte orientation. After each graphical data write, the cursor is automatically advanced. All graphical data is contained within the defined area. Unused bits are masked where the screen area is not a byte multiple

The following example displays a simple graphical image. The graphical data orientation is set to horizontal data format, with a vertical cursor movement. Command bytes that are underlined should be sent with RS line low.

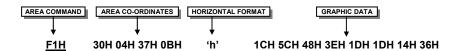

The next example displays a simple graphical image using a vertical data format, with a horizontal cursor movement. Command bytes that are underlined should be sent with RS line low.

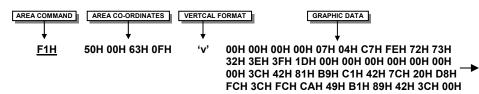

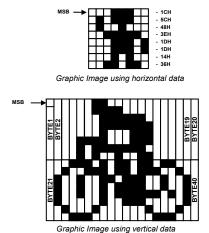

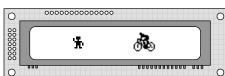

Displaying graphic images in vertical and horizontal format.

### **AREA COMMANDS**

The VFD module contains commands to fill, clear and invert defined areas of the display. Also an outline command is available to draw rectangles around objects.

The following example displays three options for the user to select, each option is contained within a box with a shadow effect. Drawing horizontal and vertical lines using the fill area command creates the shadow effect. Command bytes that are underlined should be sent with RS line low.

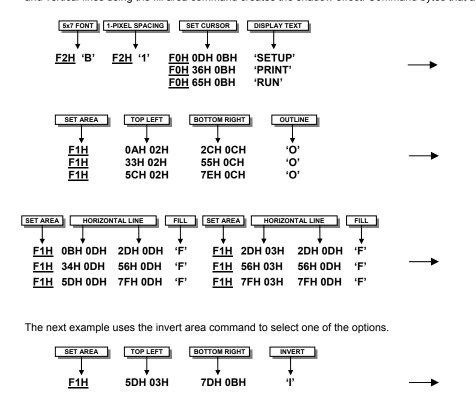

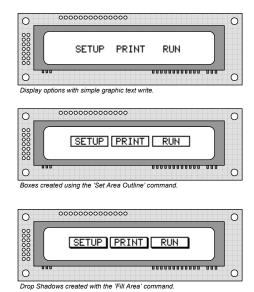

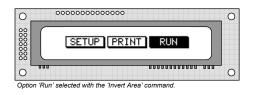

# GU140x16G-7806A

### **EXTENDED PORT AND SERIAL COMMANDS**

Command Structure and Values Copyright 2007 Noritake Co Limited, Japan

The extended port and serial commands are only valid when the display is connected to the host using the parallel interface.

### **PORT I/O MODE**

The I/O mode gives direct access to the 7 control lines on the serial connector; HB, MB, TXD, RXD, MISO, MOSI and SCK. Each line can be individual set to an Input or Output using the 'PORT CONFIGURE' command. All inputs include an optional pull-up resistor, 30K-120K in value. The outputs can source ~5mA and sink ~30mA. There are 3 commands available to configure port, set port level and read port state.

Example: -

F4H 82H - Set RXD to input and other ports to

F6H 02H - Turn on LED1&2 by setting HB & MB

low. Enable internal pull-up resistor on RXD

F7H - Read port, D1 is the switch state.

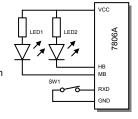

# PORT CONFIGURE F4H + I/O D7 D6 D5 D4 D3 D2 D1 D0 1 HB I/O MB I/O TXD I/O MISO I/O MOSI I/O RXD I/O SCK I/O A '1' defines the port as an input '0' an output All ports are subsequently

 $\overline{\rm A}$  '1' defines the port as an input, '0' an output. All ports are subsequently set low.

| PORT OUT |    |        |        | F       |          |          |         |         |
|----------|----|--------|--------|---------|----------|----------|---------|---------|
|          | D7 | D6     | D5     | D4      | D3       | D2       | D1      | D0      |
|          | -  | HB OUT | MB OUT | TXD OUT | MISO OUT | MOSI OUT | RXD OUT | SCK OUT |

A '1' sets the corresponding port high, and a '0' sets it low. If the port is set to an input, a '1' will enable the internal pull-up resistor.

| <u>PORT IN</u> |       |       | F      | 7H      |         |        |        |
|----------------|-------|-------|--------|---------|---------|--------|--------|
| D7             | D6    | D5    | D4     | D3      | D2      | D1     | D0     |
| -              | HB IN | MB IN | TXD IN | MISO IN | MOSI IN | RXD IN | SCK IN |

The current port levels are read with RS high.

### SYNCHRONOUS SERIAL MODE

This mode gives the ability to control external synchronous devices connected to the serial connector. Data is transmitted and received on each 'PORT OUT' command. The received data byte is buffered until the 'PORT READ' command is executed.

The 'PORT BUFFER SEND' command will buffer up to 128 bytes of data prior to transmission; only the last data byte received is captured when using this command.

The 'PORT CONFIGURE' command will set the MOSI & SCK lines to outputs, and the MISO line to an input. The HB line is used as an optional busy input, and the MB line is set to an output. The TXD line is also set to an output, and this can be used as a reset or device select control line.

The serial transmission is defined by the 'DEF H/L' (default clock level high or low), 'CLK EDGE' (rising or falling clock edge), and the 'SPEED' (clock speed) control bits. The 'HNDSHK' bit is used to detect the status of the HB line prior to data transmit. All data is transmitted MSB first.

A 'STATUS READ' command can be used to check for completed data transmission.

### Example: -

**F4H 1BH** - Enable Synchronous mode with busy test; clock speed to

125kHz, data clocked on falling edge, default clock level is low.

F6H 55H - Send byte 55H to synchronous port when HB line is low.
F5H - Read current status. Wait until TXC is set.
F5H - Read current status. Check if RXC is set.

F7H - Read received byte.

F8H 16H "This is a test string." - Send character string when HB line is low.
F5H - Read current status. Wait until TXC is set.

 PORT CONFIGURE
 F4H + SETUP

 D7
 D6
 D5
 D4
 D3
 D2
 D1
 D0

 0
 0
 TXD OUT
 HNDSHK
 DEF H/L
 CLK EDGE
 SPEED1
 SPEED1

The TXD port is set high with a '1' and low with a '0'. Busy detection is enabled by setting HNDSHK to a '1'. The default clock level is high with DEF H/L set to a '1', low if '0'. The CLK EDGE is set to rising with a '1', and falling with a '0'. The clock speed is set with the SPEED1/0 bits, 00=4Mhz, 01=1Mhz, 10=250kHz, 11=125kHz.

### SERIAL SEND F6H + DATA

Data is transmitted to the synchronous serial port. If the 'HNDSHK' bit is enabled, transmission will be delayed until the HB line is pulled low.

### PORT BUFFER SEND F8H + SIZE + DATA

A maximum of 128-bytes of data is buffered before transmission to the synchronous serial port. If the 'HNDSHK' bit is enabled, transmission is delayed until HB line is low.

| READ PORT STATUS |    |    |    | F5H   |         |     |     |    |  |
|------------------|----|----|----|-------|---------|-----|-----|----|--|
|                  | D7 | D6 | D5 | D4    | D3      | D2  | D1  | D0 |  |
|                  | -  | -  | -  | HB IN | TX PEND | TXC | RXC | -  |  |

The current port status is read with RS high. TX PEND shows data is pending for transmission, TXC transmission completed, and RXC shows data received. HB IN shows the current state of the 'HB' line. TXC is cleared after status read

### SERIAL READ F7H

The currently buffered data byte can be read with RS high. The host should first check the RXC bit using the PORT STATUS command. After reading the data byte, the RXC bit is cleared.

# GU140x16G-7806A

### **ASYNCHRONOUS SERIAL MODE**

This mode gives the ability to control external asynchronous devices connected to serial connector. Data is transmitted on each 'PORT OUT' command. Data received is held within a 1 byte buffer until the 'PORT READ' command is executed.

The 'PORT BUFFER SEND' command will buffer up to 128 bytes of data prior to transmission.

The 'PORT CONFIGURE' command will set the TXD & MB lines to outputs, and the RXD line to an input. The MISO line is also set to an output, and this can be used as a reset or device select control line. The HB line is used as an optional busy input. The MB line mirrors the RXC status flag, and indicates that data has been received.

A 'STATUS READ' command can be used to check for completed data transmission.

Data Write Example: -

- Enable Asynchronous mode with busy test; set interface to 19200E. F4H 5AH

- Send byte 55H to asynchronous port when HB line is low. - Read current status. Wait until TXC is set. F6H 55H

- Send byte AAH to asynchronous port when HB line is low. **F6H AAH** 

F8H 16H "This is a test string." - Send character string when HB line is low. - Read current status. Wait until TXC is set.

Data Read Example: -

F5H - Read current status. Repeat until RXC is set.

F7H - Read received byte.

### **PORT CONFIGURE** F4H + SETUP

| D7 | D6 | D5       | D4     | D3      | D2      | D1    | D0    |
|----|----|----------|--------|---------|---------|-------|-------|
| 0  | 1  | MISO OUT | HNDSHK | PARITY1 | PARITY0 | BAUD1 | BAUD0 |

The MISO port is set high with a '1' and low with a '0'. Busy detection is enabled by setting HNDSHK to a '1'. The parity is set with the PARITY1/0 bits, 00=none, 10=even & 11=odd. The baud rate is set with the BAUD1/0 bits, 00=4800, 01=9600, 10=19200 & 11=38400.

### SERIAL SEND F6H + DATA

Data is transmitted to the asynchronous serial port. If the 'HNDSHK' bit is enabled, transmission will be delayed until the HB line is pulled low.

### F8H + SIZE + DATA PORT BUFFER SEND

A maximum of 128-bytes of data is buffered before transmission to the asynchronous serial port. If the 'HNDSHK' bit is enabled, transmission is delayed until HB line is low.

### **READ PORT STATUS** F5H

| D7 | D6 | D5 | D4    | D3      | D2  | D1  | D0     |
|----|----|----|-------|---------|-----|-----|--------|
| -  | -  | -  | HB IN | TX PEND | TXC | RXC | RX ERR |

The current port status is read with RS high. TX PEND shows that data is pending for transmission, TXC transmission was completed, and RXC shows data has been received. RX ERR indicates a received parity, overrun or framing error. HB IN shows the current state of the 'HB' line. The TXC bit is cleared after status read.

### **SERIAL READ**

The currently buffered data byte can be read with RS high. The host should first check the RXC bit using the PORT STATUS command. After reading the data byte, the RXC bit is cleared.